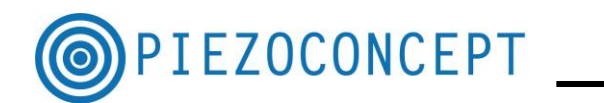

## **TUTORIAL N° 2**

## **DESCRIPTION OF A LABVIEW VI**

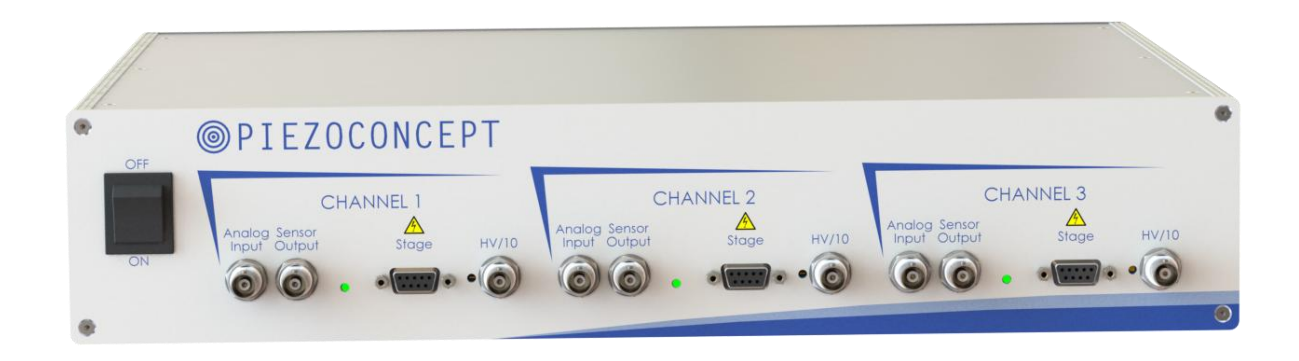

**PIEZOCONCEPT**

## **15 Rue du Bocage**

## **69008 LYON**

**France**

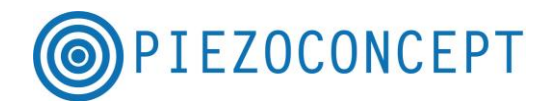

Before starting straight away with Labview, it is recommended to start with Termite software (See Tutorial N°1) in order to become more familiar with all the serial commands that are offered. Using them in Labview in a second step will be easier.

In order to understand how a Labview VI is structured, the MOVEX VI is a good example to start with.

Under Termite, the communication is a succession of :

- Sending Command (what you send)
- Reading the Buffer (what you receive)

For sending the command, the difference between Termite and Labview is that :

- With Termite, the command will be sent each time you will press the "Enter" key
- With Labview, you have to use a VISA WRITE :

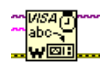

For reading the buffer, the difference between Termite and Labview is that :

- With Termite you read the buffer automatically (nothing to do)
- With Labview, you have to use a VISA READ

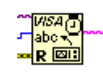

The MOVEX VI has the following Block Diagram.

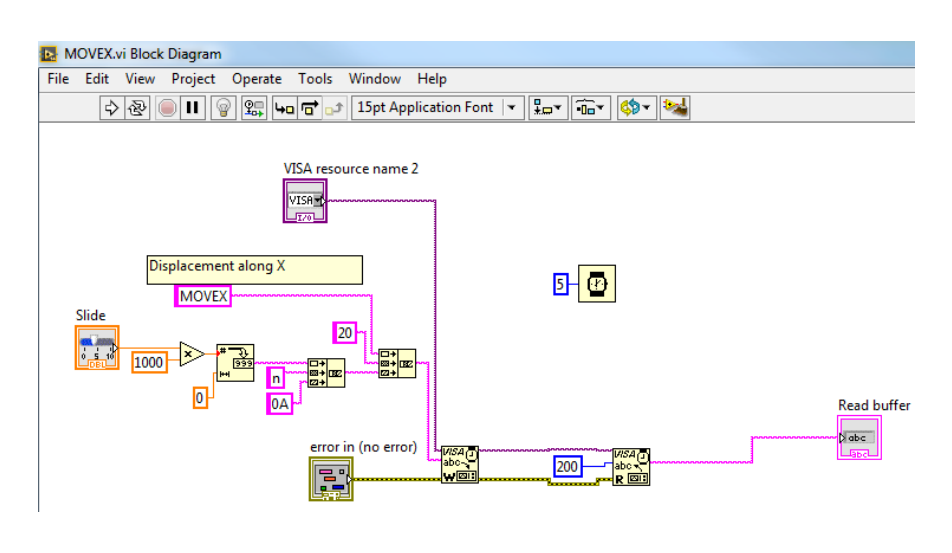

It consists of (1) sending the command via a VISA Write (2) Reading the buffer via a VISA Read

.Here is a short description of each block.

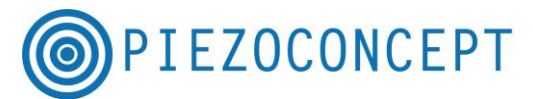

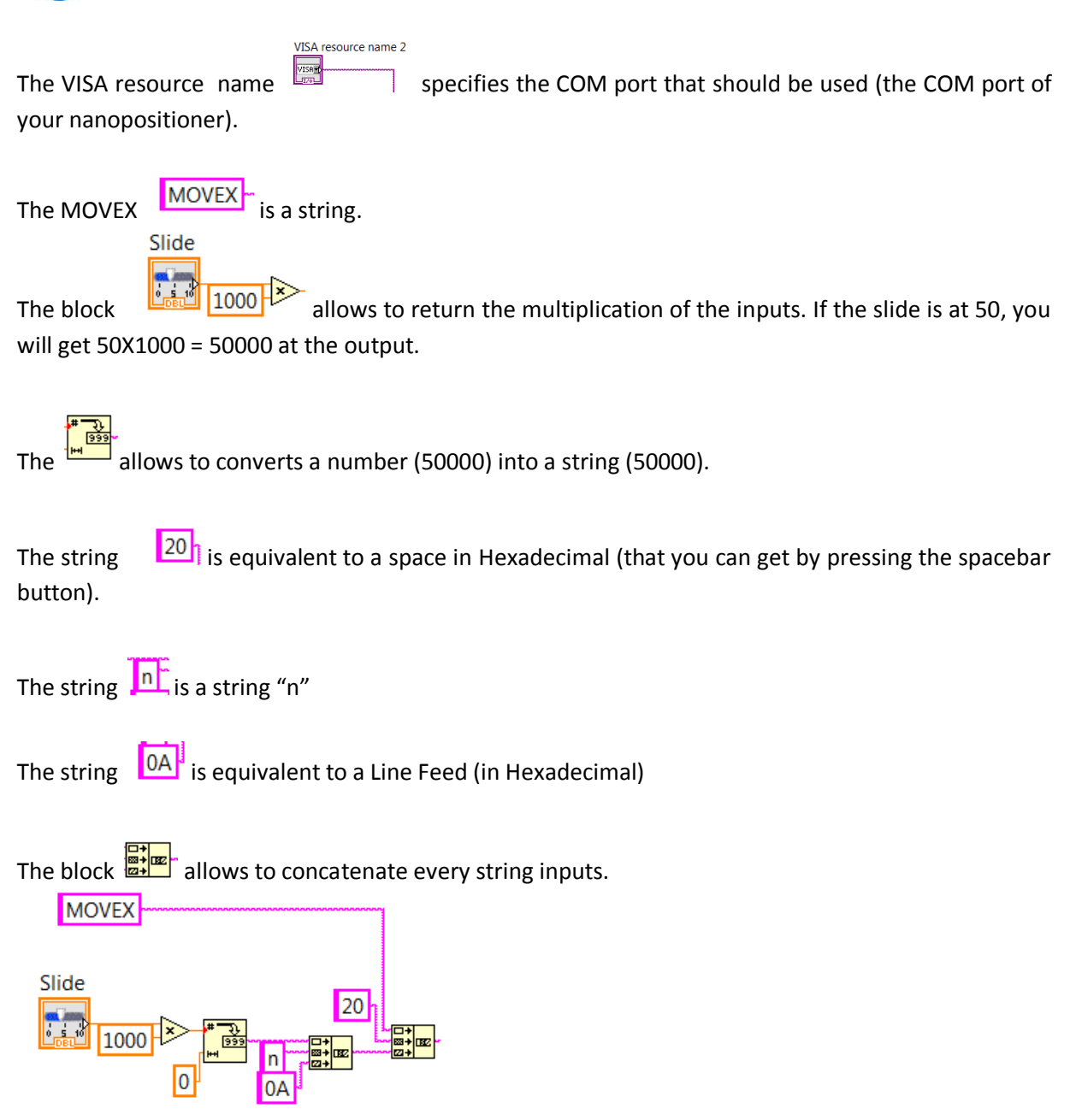

That means that you will get a concatenated string made of :

- "MOVEX"
- " " (that is a Space)
- 50000
- $n''$
- Line Feed

The result "MOVEX 50000n" will be sent to the VISA WRITE on the COM PORT defined by the VISA

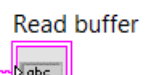

ressource. The result of VISA Read is diplayed in the window of the